1.先點選網頁亂碼下載資料

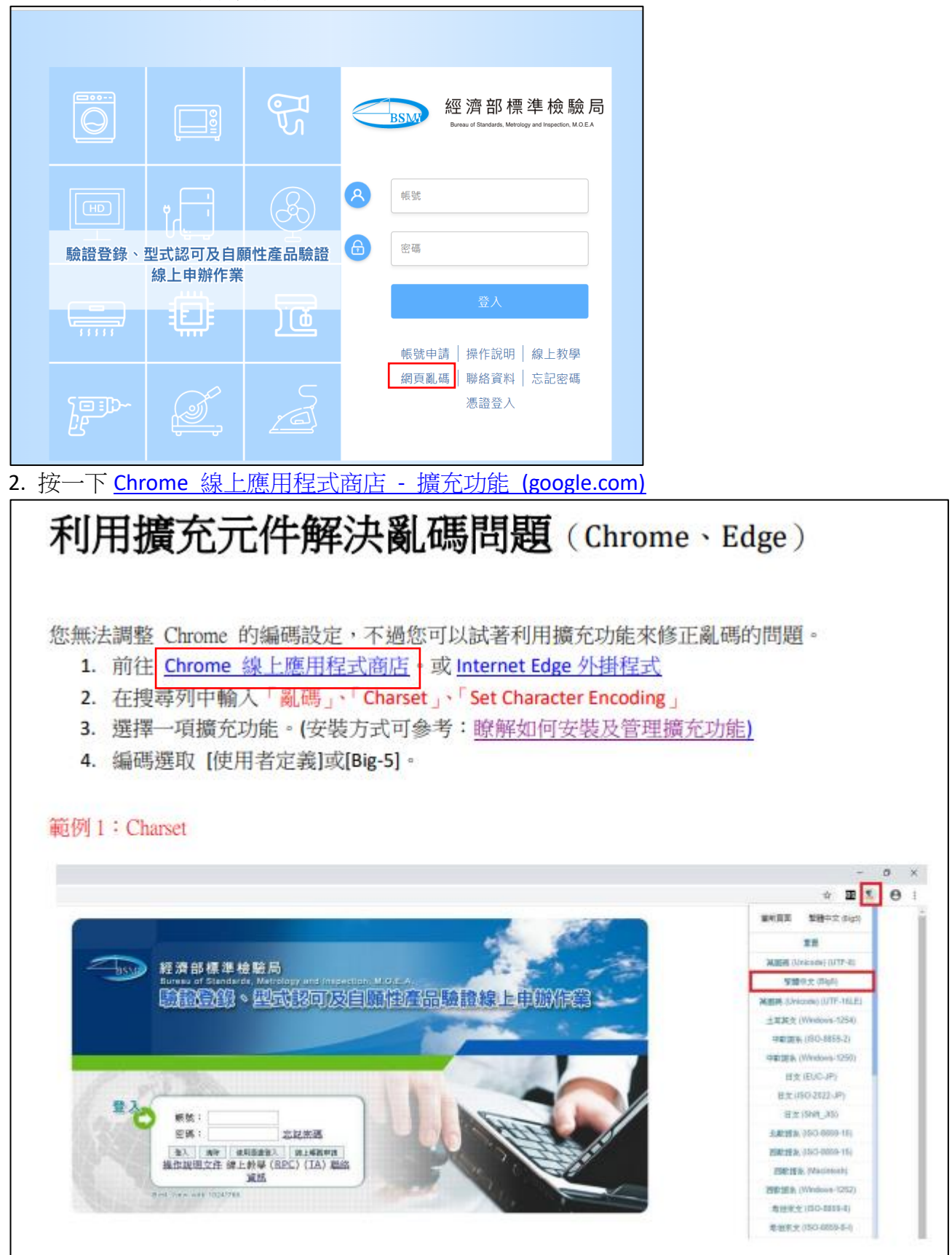

## 3.超連結至下圖

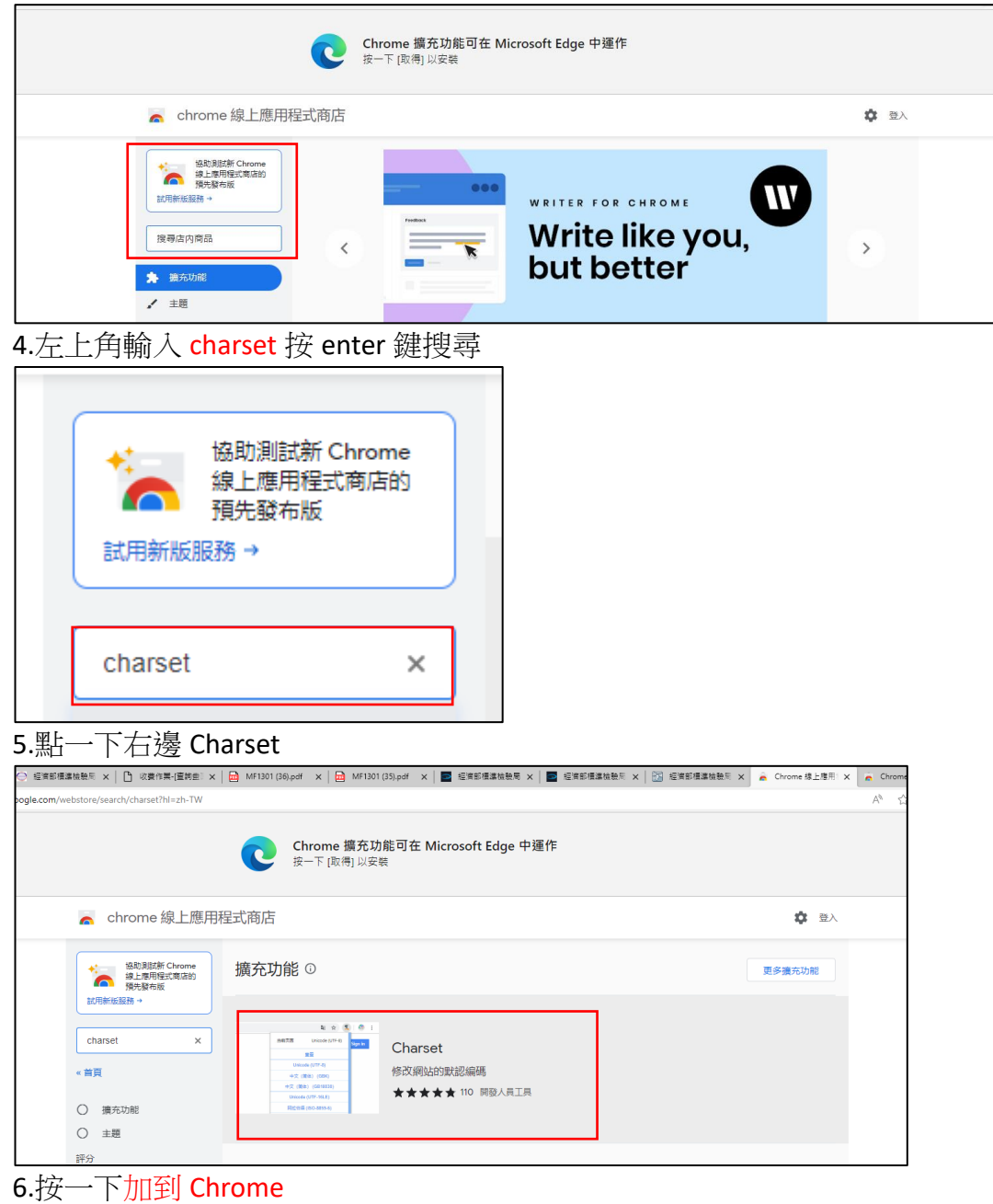

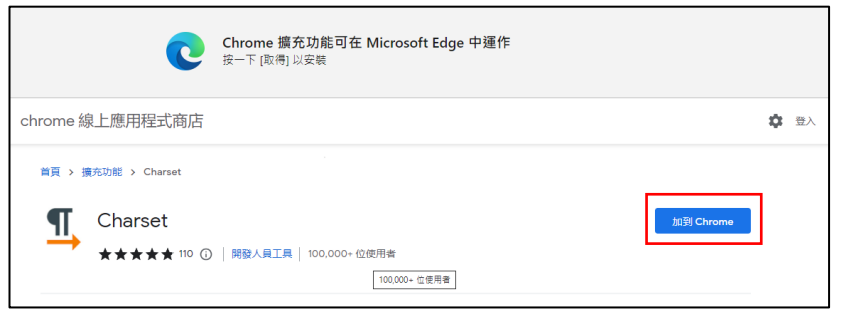

## 7.按允許

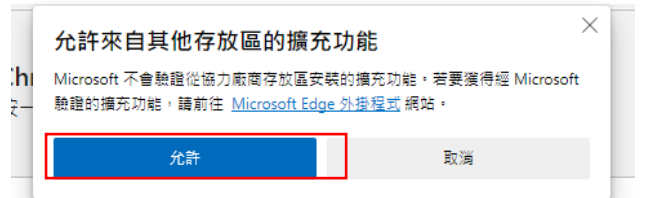

## 8.按一下新增擴充功能

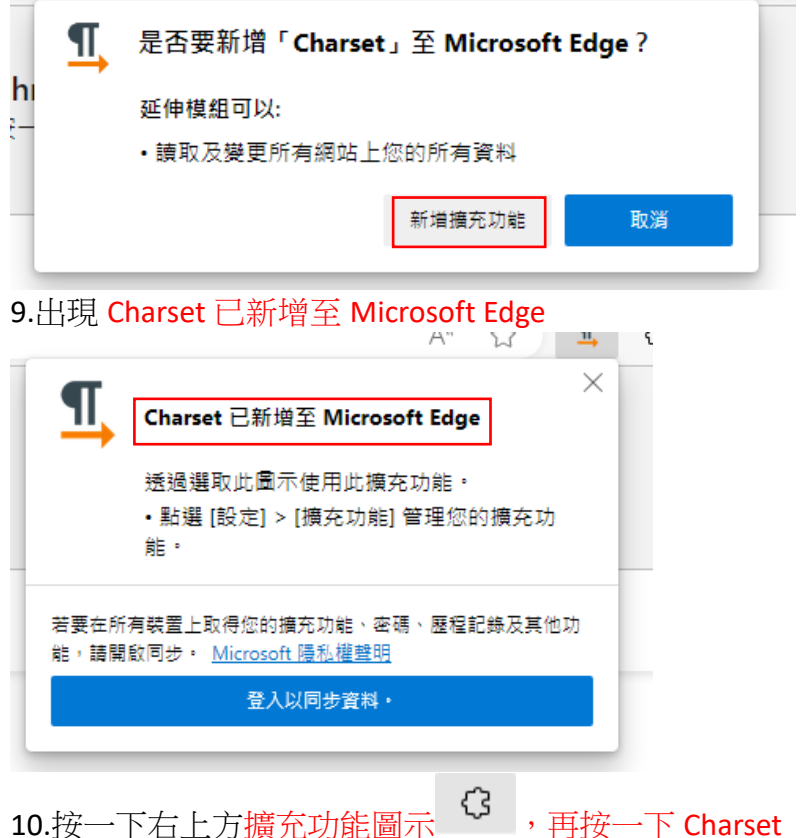

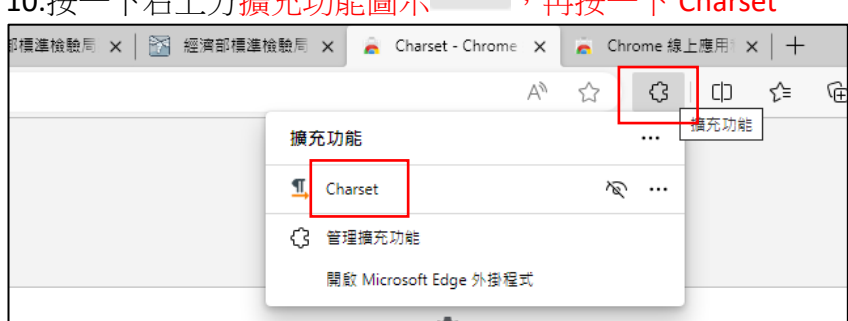

## 11.選繁體中文(Big5)

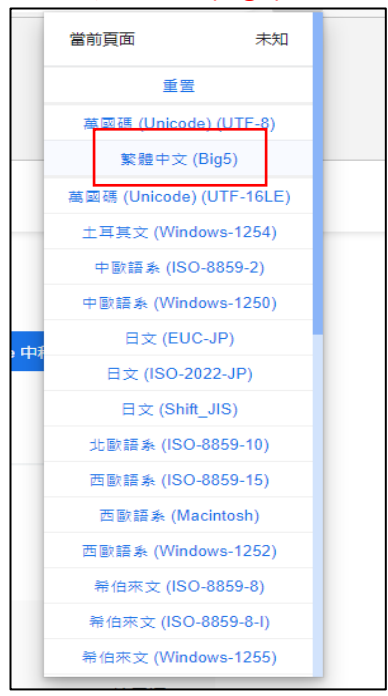